# **Arjo Express**

### **Create an order with Delivery Service Create an Order with Delivery Service**

QUICK GUIDE

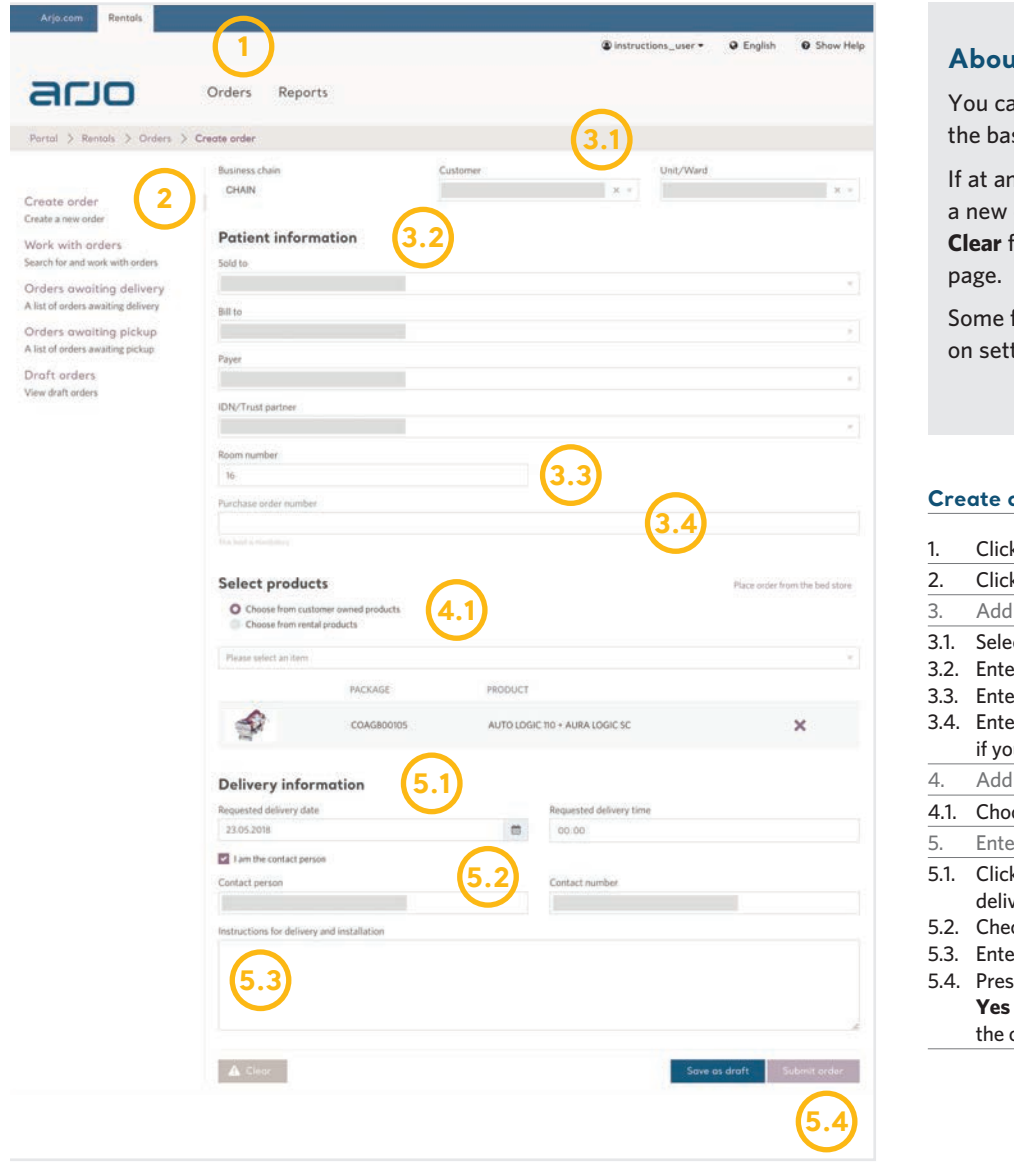

#### **About creating orders**

You can create an order by following the basic steps below.

ario

If at any time you want to exit and start a new order without saving, press the **Clear** form button at the bottom of the

Some fields may be hidden depending on settings in Arjo Express.

#### **Create an Order with Delivery Service.**

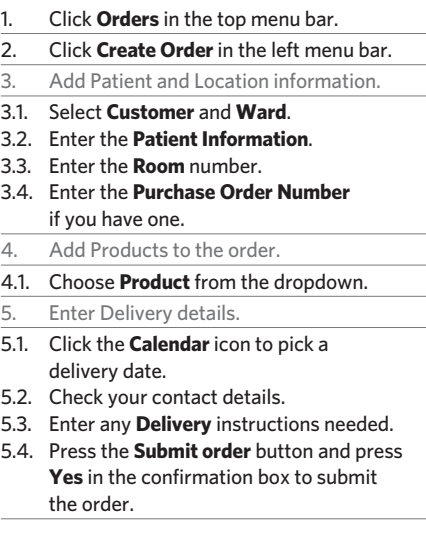

#### AEX: www.arjo-express.com

# **Arjo Express**

## ario

# ARJO EXPRESS **Create a Bed Store Order**

**CALCA GUIDE** 

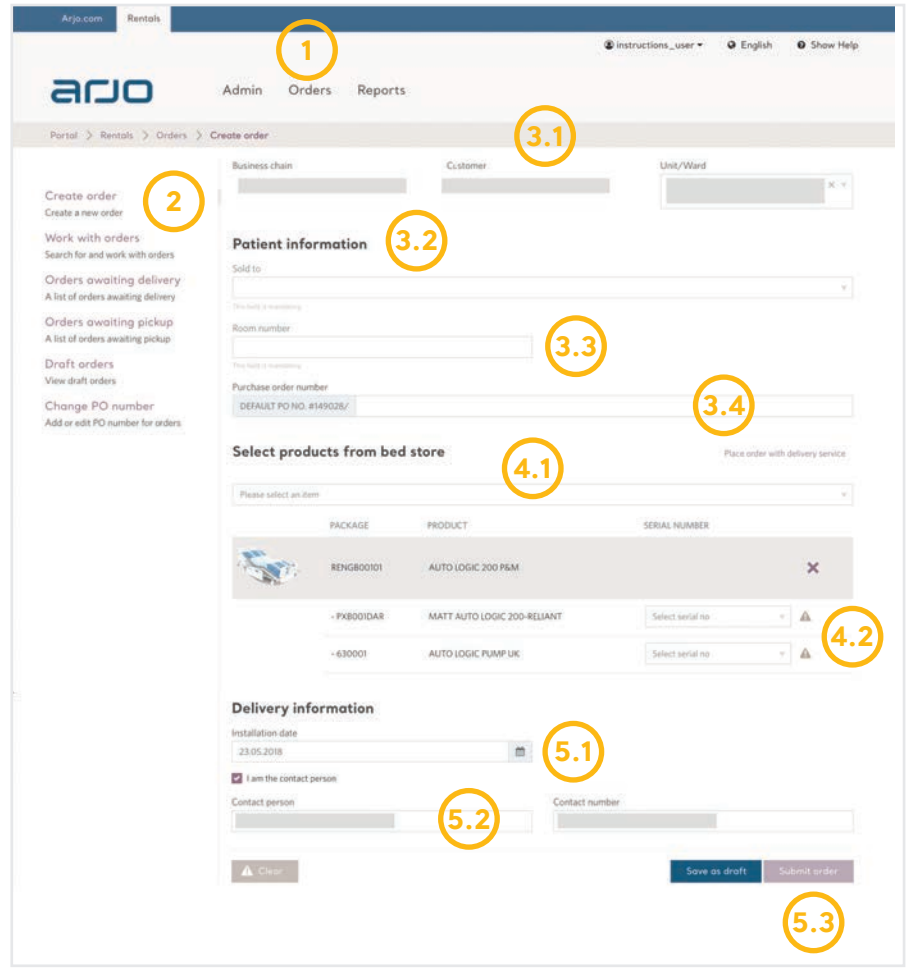

#### **About creating orders**

You can create a bed store order by following the basic steps below.

If at any time you want to exit and start a new order without saving, press the **Clear form** button at the bottom of the page.

Some fields may be hidden depending on settings in Arjo Express.

#### **Create a Bed Store Order.**

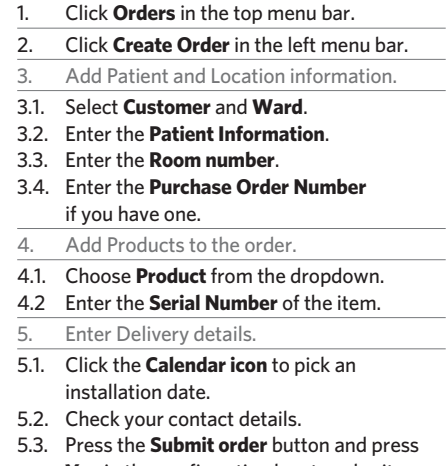

**Yes** in the confirmation box to submit the order.

#### AEX: www.arjo-express.com

# **Arjo Express**

## acio

## ARJO EXPRESS **Terminate a Rental Order Terminate a Rental Order** QUICK GUIDE

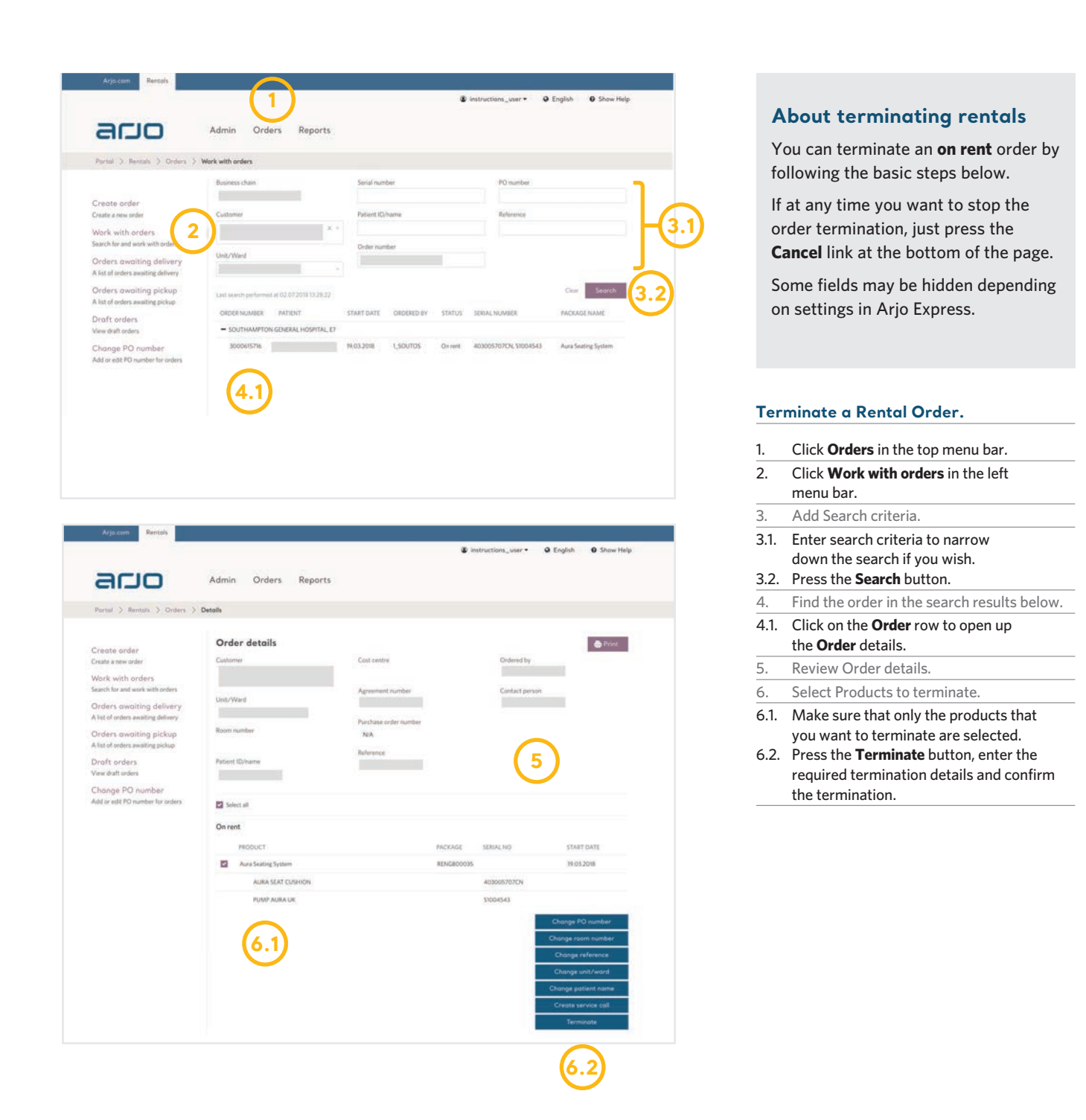

#### AEX: www.arjo-express.com

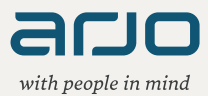